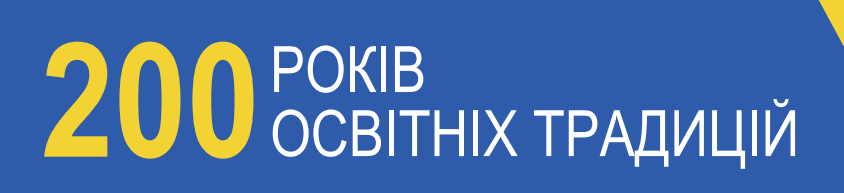

**ТЕЗИ**

70-oï Hayko K.34 Yawan Kong

**професо**рів, каритурали Теоритурали Георитурали Георитурали Георитурали Георитурали Георитурали Георитурали Георитурали Георитурали Георитурали Георитурали Георитурали Георитурали Георитурали Георитурали Георитурали Геори

**працівників до Хосінарка Тези**<br>Пачівників всорів укової конців у каркиї<br>Прація всорів викової конців у каркиї

**ПОЛТАВСЬКИЙ НАЦІОНАЛЬНИЙ ТЕХНІЧНИЙ УНІВЕРСИТЕТ ІМЕНІ ЮРІЯ КОНДРАТЮКА**

**PART** 

**Том 2**

贴品

E

6<br>9

**ENGINEERING** 

**UNIVERSITY!** 

画画

**CLL 4 W** 

÷, T

開開

国家国家

**Messis** 

ment of the control of the control of the control of the control of the control of the control of the control of the control of the control of the control of the control of the control of the control of the control of the

Міністерство освіти і науки України Північно-Східний науковий центр НАН України та МОН України Полтавський національний технічний університет імені Юрія Кондратюка

# Тези

# 70-ої наукової конференції професорів, викладачів, наукових працівників, аспірантів та студентів університету **Том 2**

**23 квітня – 18 травня 2018 р.** 

Полтава 2018

### УДК 043.2 ББК 448лО

#### *Розповсюдження та тиражування без офіційного дозволу Полтавського національного технічного університету імені Юрія Кондратюка заборонено*

#### **Редакційна колегія:**

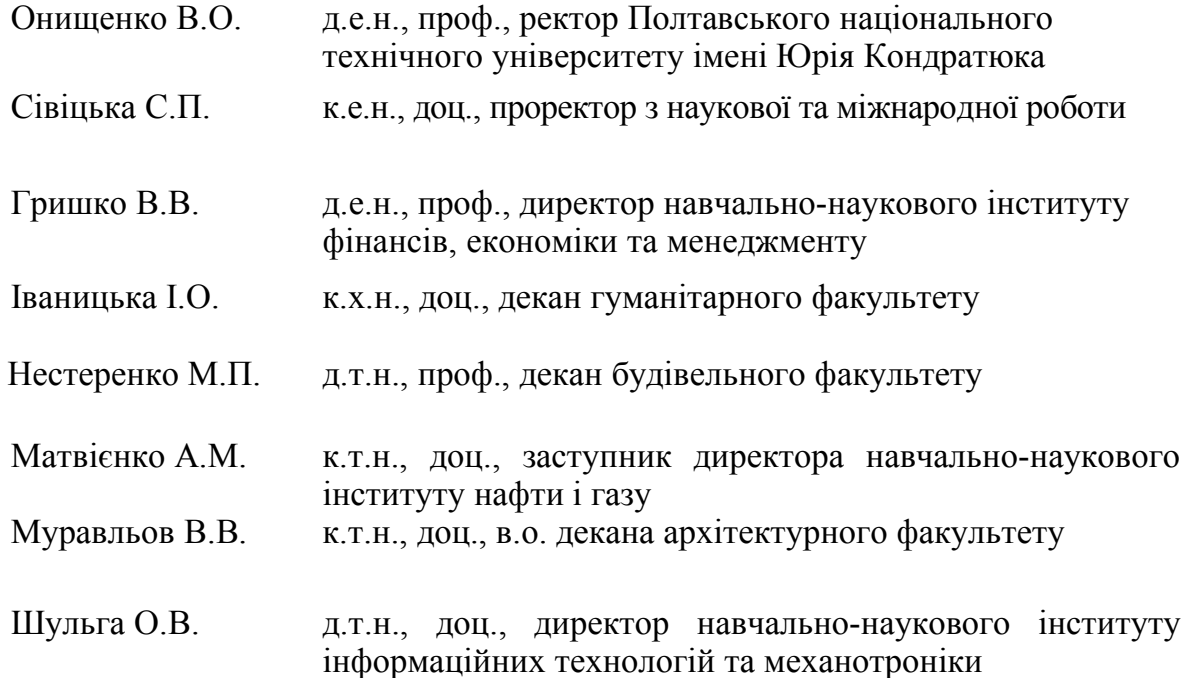

Тези 70-ої ювілейної наукової конференції професорів, викладачів, наукових працівників, аспірантів та студентів університету. Том 2. (Полтава, 23 квітня – 18 травня 2018 р.) – Полтава: ПолтНТУ, 2018. – 380 с. У збірнику тез висвітлені результати наукових досліджень професорів, викладачів, наукових працівників, аспірантів та студентів університету.

> ©Полтавський національний технічний університет імені Юрія Кондратюка, 2018

Після того як відповідне джерело, яке потребує перекладу, відскановано за допомогою БФП і в результаті цього знайшло своє відображення у відповідному типі файлу (наприклад, JPG, PNG та ін.) на електронному носії інформації, істотно допомогти перекладачу здійснити переклад зазначених типів файлів зможе використання комп'ютерної програми Format Factory. Це дозволить перекладачу здійснити швидку конвертацію типу файлу, який підлягає перекладу. Для здійснення вказаного завдання необхідно у вікні програми Format Factory обрати параметр фото, потім вибрати який формат файлу необхідно отримати в результаті конвертації та після цього обрати той файл, який підлягає конвертації. У підсумку здійснення цього алгоритму, можна отримати файл бажаного формату, що дозволить завдяки використанню іншої комп'ютерної програми (Fine Reader), вказане зображення з текстом, який підлягає перекладу, перенести у відповідний текстовий файл, який буде значно зручніше використовувати під час перекладу.

На підставі вищезазначеного, на нашу думку, користь застосування комп'ютерних програм (наприклад, Format Factory), які призначені для здійснення конвертації файлів різних типів (форматів), не викликає сумніву, оскільки завдяки їх використанню перекладач зможе раціонально використати свій час з оперативного здійснення перекладу та надати клієнту, який звернувся з необхідністю виконати цю роботу, відповідний текстовий файл, який може бути відкритий та переглянутий за допомогою офісного програмного забезпечення, наприклад комп'ютерної програми Microsoft Word.

#### *Література*

*1. Гуменюк О. О. Проблемні питання комп'ютерного перекладу (німецька та українська мови). Літературознавчі студії. 2013. Вип. 40 (1). С. 244–254. URL: http://philology.knu.ua/files/library/lit\_st/40-1/34.pdf* 

*2. Білощицький А. О., Діхтяренко О. В., Лященко Т. О. Перетворення файлів різних типів до єдиного формату. Управління розвитком складних систем, 2014, № 18. С. 140–144. URL: http://urss.knuba.edu.ua/files/zbirnyk-18/25.pdf* 

*3. Хавкіна О. М. Особливості перекладу двокомпонентних термінологічних словосполучень підмови цифрового відеомонтажу. Вісник Запорізького національного університету. Філологічні науки. № 1, 2010. С. 259–263. URL: http://web.znu.edu.ua/herald/ issues/2010/fil\_2010\_1/259-263.pdf.* 

*О.О. Бородіна, старший викладач кафедра комп'ютерних та інформаційних технологій і систем М. М. Філонич, студент 302-ТН групи Полтавський національний технічний університет імені Юрія Кондратюка* 

## **SELENIUM.АВТОМАТИЗОВАНЕ ТЕСТУВАННЯ WEB ДОДАТКІВ**

Значну частину тестування web-додатка складає повторення однотипних дій, які можна пришвидшити та автоматизувати. Одним з найпопулярніших засобів автоматизації тестування web-додатків є Selenium.

Існує два основних підходи до автоматизації тестування:

 тестування на рівні коду, до даного підходу відносять модульне тестування;

 GUI-тестування – імітація дій користувача за допомогою спеціальних тестових фреймворків.

Найпоширенішою формою автоматизації є тестування додатків через графічний інтерфейс користувача. Популярність такого виду тестування пояснюється двома факторами:

 додаток тестується тим же способом, яким його буде використовувати людина;

 можна тестувати додаток, не маючи при цьому доступу до вихідного коду.

Selenium – інструмент для автоматизації роботи в web-браузері, який надає можливість запису/відтворення, що дозволяє створювати тести без вивчення мов програмування. Інструмент також надає власну предметноорієнтовану мову (Selenese) задля написання тестів на таких мовах як C#, Groovy, Java, Perl, PHP, Python, Ruby та Scala [1].

Перший Selenium (Selenium RC) складався з сервера, який запускав браузер та завантажував у ньому JavaScript код, що називався Selenium Core. Selenium Core слухав команди сервера, й виконував їх над програмним продуктом, що тестувався. Щоб обійти політику одного походження, яка забороняла скриптам з різних доменів отримувати дані одне від одного для уникнення XSS використовувалось два способи:

 здійснювати запуск браузер з підвищеними повноваженнями, що дозволяло ігнорувати цю політику;

 «проксі ін'єкція»: запуск в сервері Selenium також проксі-сервера, через який браузер отримує доступ до продукту, що тестується, але з доданим кодом Selenium Core.

Таким чином Selenium Core та програмний продукт, що тестується для браузера походитимуть з одного домену.

З виходом Selenium 2.0 з'явилась технологія WebDriver, яка за

допомогою використання вбудованих у браузери API для автоматизації може керувати браузером напряму, не емулюючи дії користувача. Проте для браузерів що не мають такого API може досі застосовуватись Selenium Core [2].

Необхідно відмітити, що Selenium також являє собою об'єктноорієнтований Java-додаток, який може аналізувати файли певної структури для того, щоб знаходити в них команди для маніпуляції браузером та команди для виконання певних дій й перевірок.

В рамках проекту Selenium також випускається інструмент Selenium IDE, який являє собою версію досить популярної бібліотеки Selenium в GUI-оболонці. Цей інструмент дозволяє записувати та відтворювати скрипти, що являють собою звичайні HTML-сторінки з однією таблицею, яка містить команди.

Однією з головних проблем автоматизованого тестування є його трудомісткість: попри те, що воно дозволяє усунути частину рутинних операцій та прискорити виконання тестів, великі ресурси можуть витрачатися на оновлення самих тестів. Це відноситься до обох видів автоматизації. При рефакторінгу часто буває необхідно оновити й модульні тести, та зміна коду тестів може зайняти стільки ж часу, скільки й зміна основного коду. З іншого боку, при зміні інтерфейсу програми необхідно заново переписати всі тести, які пов'язані з оновленими вікнами, що при великій кількості тестів може відняти значні ресурси.

Автоматизація тестування часто має сенс на масштабних та довготривалих проектах.

#### *Література*

*1. What is selenium automation testing? [Електронний ресурс] – Режим доступу: https://www.quora.com/What-is-selenium-automation-testing.* 

*2. Introduction Selenium [Електронний ресурс] – Режим доступу: https://www.seleniumhq.org/docs/01\_introducing\_selenium.jsp* 

*3. What is Selenium? [Електронний ресурс] – Режим доступу: https://www.edureka.co/blog/what-is-selenium/* 

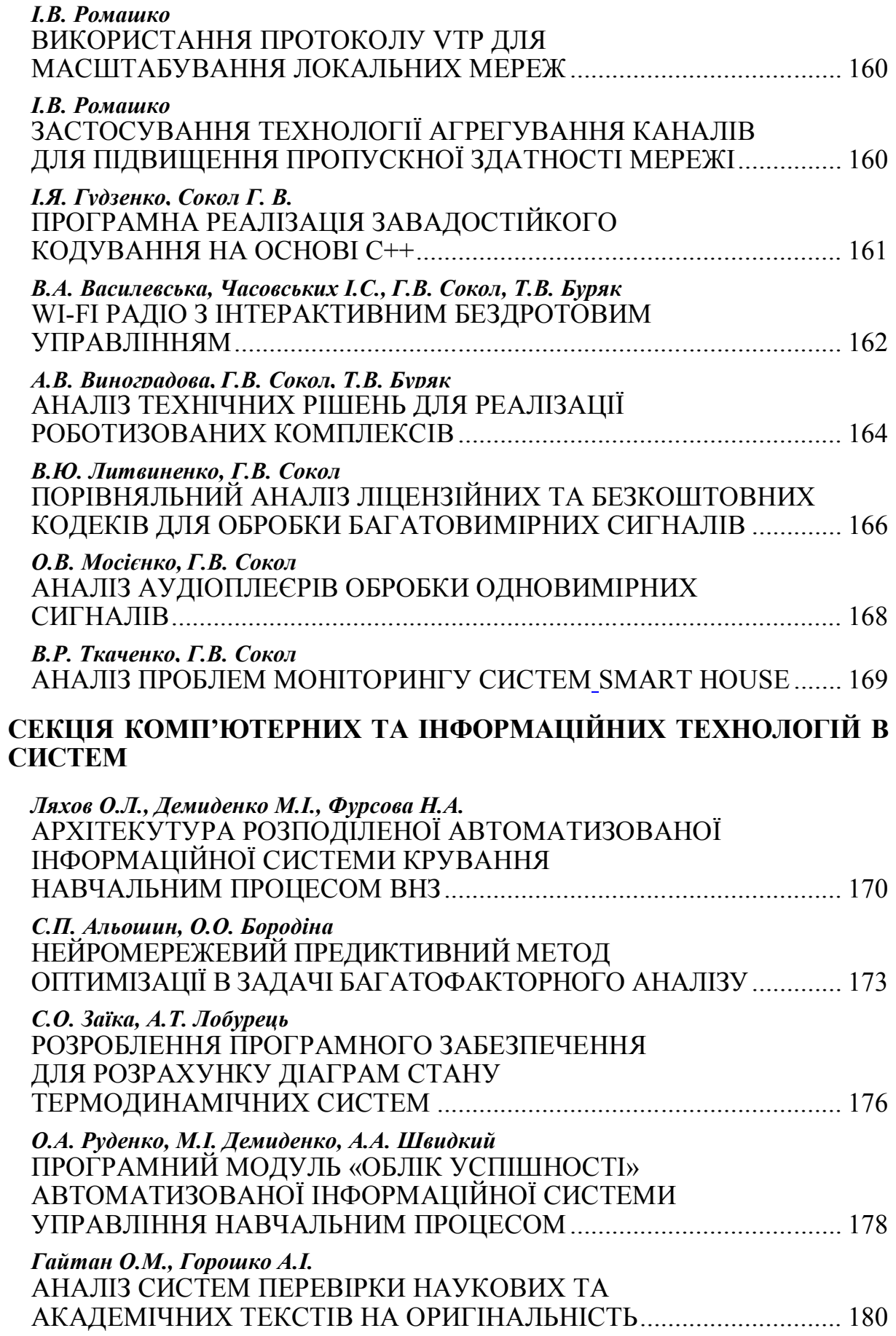

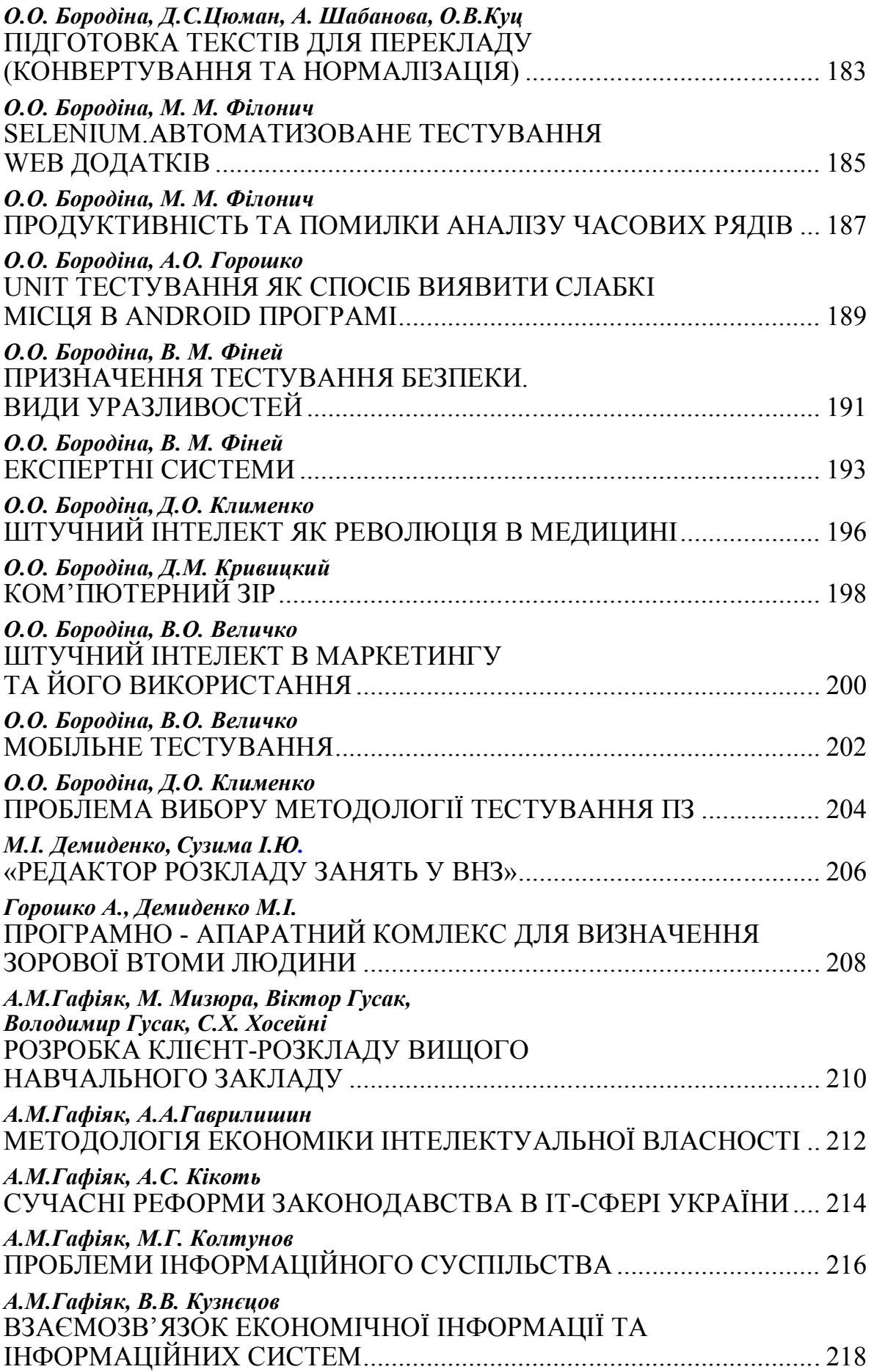